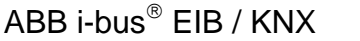

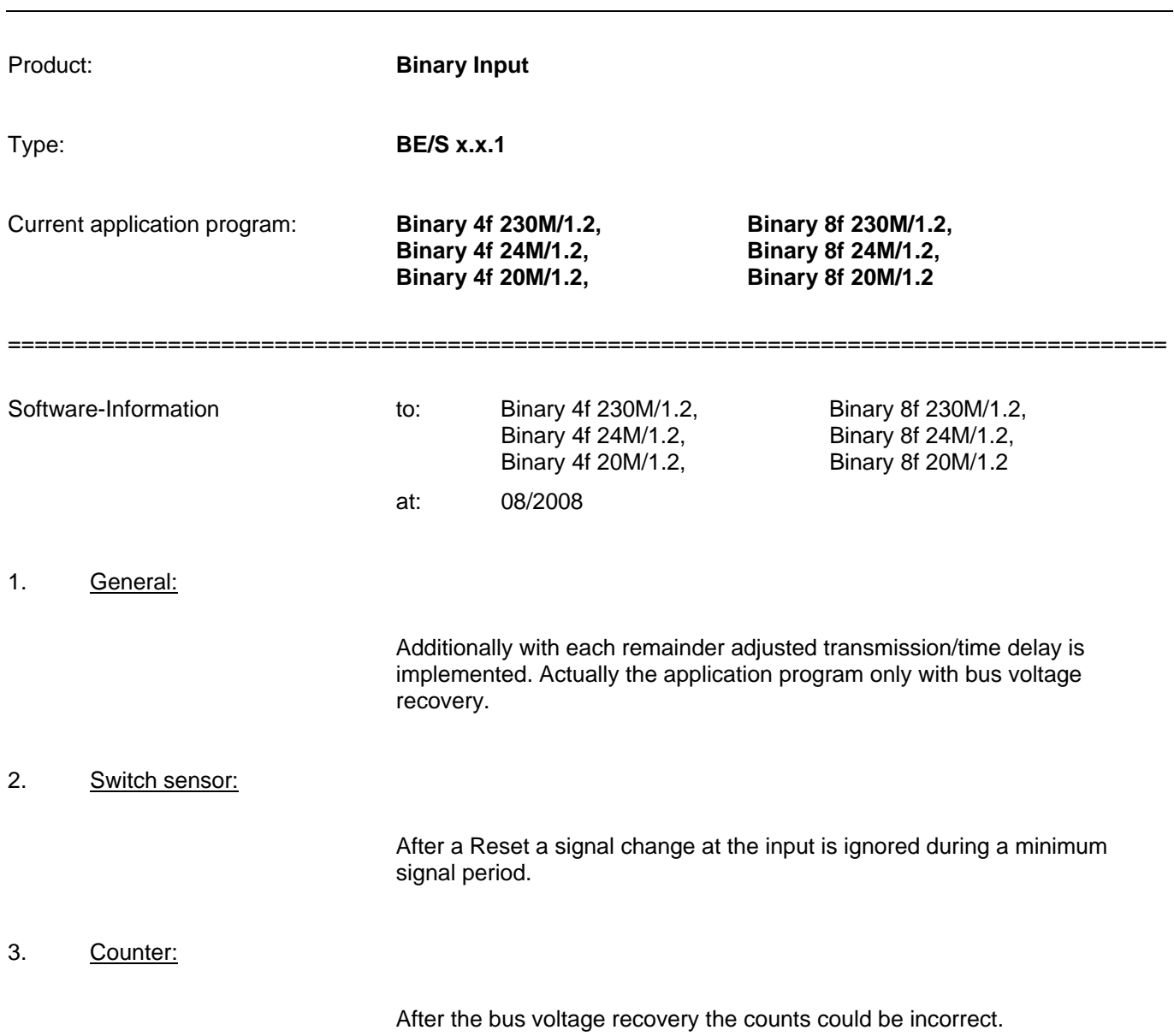

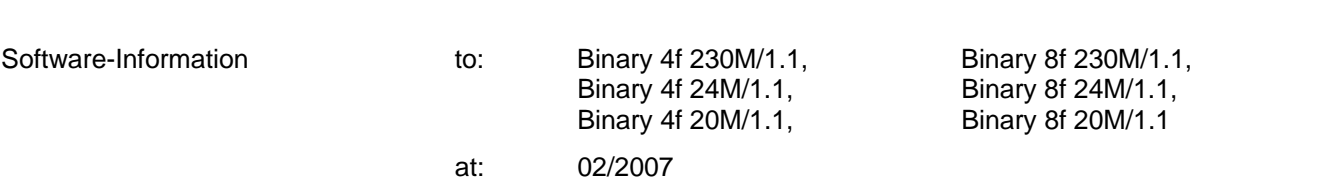

=======================================================================================

# 1. General:

Functionally in the application programs nothing changed, it the manual was only adapted.

## 2. Conversion of earlier user programms:

With the aid of the conversion it is possible from ETS3 to accept the parameters and group addresses from previous application programs.

Procedure:

- 1. Import the current VD3 file into the ETS3 and append a product with the current application program into the project.
- 2. Click with the right mouse button on the product and select "Convert".

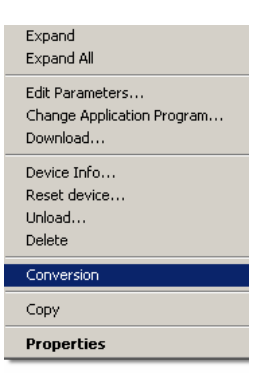

3. Then follow the instructions

The following application programs can be converted:

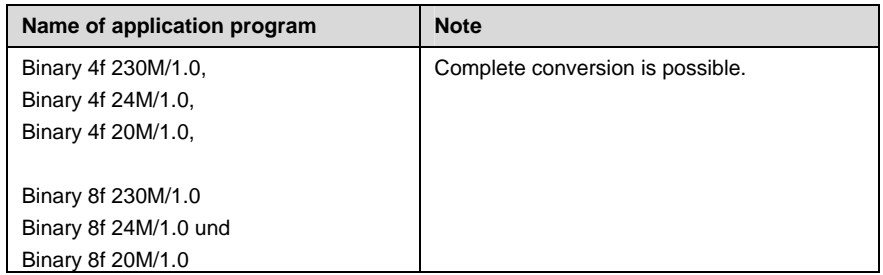

### Note: Please note that the standard values can be set after conversion of newly added parameters.

4. Then change the existing physical address and delete the old device.

# 3. How does the device behave after programming?

After programming the device behaves as after bus voltage recovery.

In addition the scene values are set with the following characteristics to the initialized values:

- with first programming
- with a change to the operation mode of "Control scene" and
- by the communication object 19 "Channel X scene control Restore scene to default"

# 4. To the Communication object 10 a note was introduced

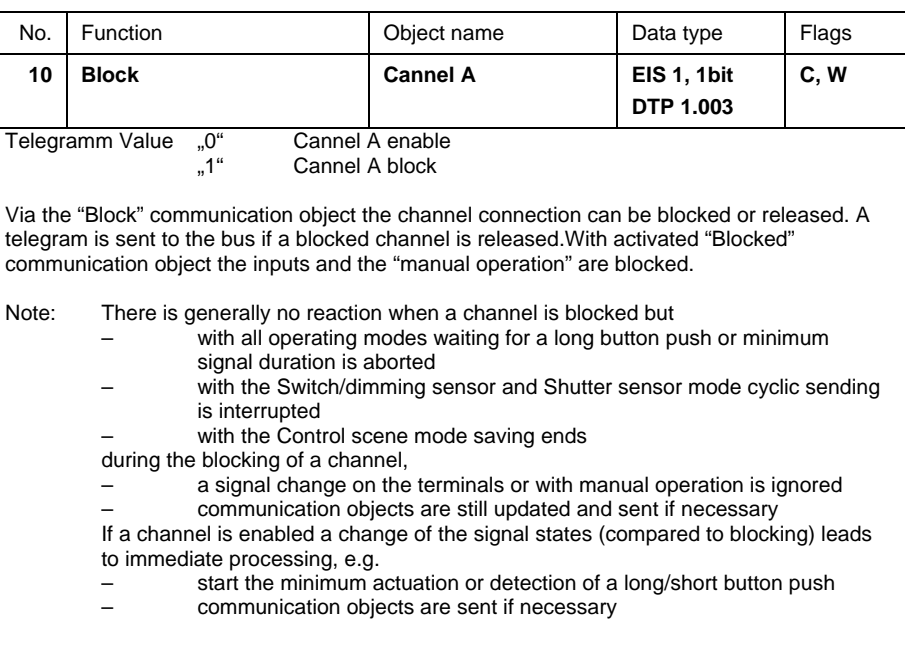

# 5. Main- and Differential Counter

The designation of the communication object 16 was adapted:

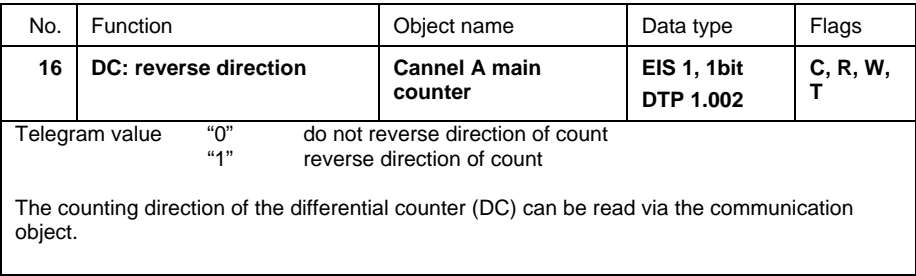

ABB i-bus® EIB / KNX **Software-Information** 

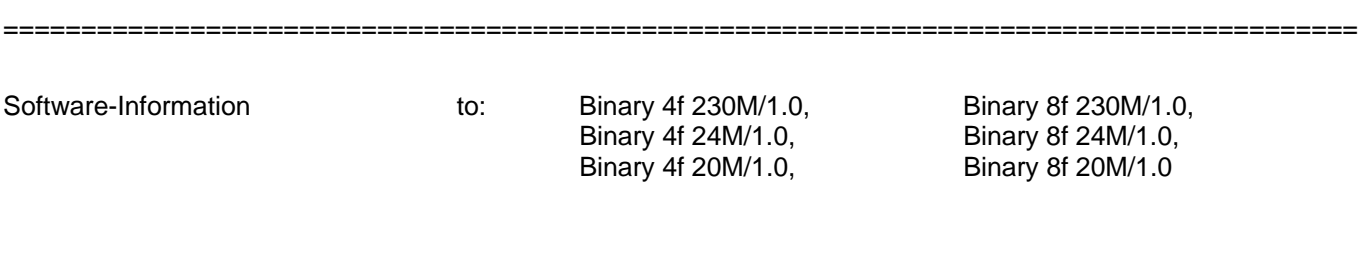

1. General:

Application program at time start of launch.